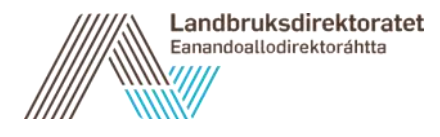

# Ekstrautbetaling av produksjonstilskudd i 2022 – Brukerveiledning for saksbehandler

Ekstrautbetalingen vil skje på grunnlag av det foretakene har registrert i de ordinære søknadene om produksjons- og avløsertilskudd. Det betyr at produsentene ikke trenger å gjøre noe for å motta ekstrautbetalingen i september. Det er kommunene som skal fatte vedtak om ekstrautbetaling. Dette dokumentet er en veileder for hva saksbehandler og de som har budsjettdisponeringsmyndighet i kommunen skal gjøre i fagsystemet eStil-PT før Landbruksdirektoratet utbetaler ekstrautbetalinger. Det er bare de med budsjettdisponeringsmyndighet som har mulighet til å fatte vedtak om ekstrautbetaling av tilskudd, og fjerne søknader som ikke skal være med.

Dette dokumentet er ikke en veiledning om regelverk eller om saksbehandlingsrutiner. Vi viser til rundskriv 2022-38 med kommentarer til regelverket og saksbehandlingsrutiner. Det er viktig at forvaltningen leser rundskrivet og setter seg inn i både regelverk og saksbehandlingsrutinene, herunder frister.

Ekstrautbetalingen i september skal baseres på søknadsår 2021 og del 1 2022. Ekstrautbetalingen i september vil derfor være delt i to. Hvis et foretak er med i både utplukket for 2021 og 2022 så vil de derfor motta to separate utbetalinger og hver av utbetalingene må endelig godkjennes av den med budsjettdisponeringsmyndighet.

## **Generelt for både saksbehandler og de med budsjettdisponeringsmyndighet.**

Når Landbruksdirektoratet har åpnet opp for at kommunene kan begynne å fatte vedtak for ekstrautbetalingen så vil man finne en oversikt over disse søknadene under "søknader" – "Vedtak – endelig godkjenning". Den første siden man kommer til gjelder den ordinære søknadsomgangen. Hvis man trykker på fanen "Tilleggsutbetalinger" så vil man få en oversikt over alle søknadene som er klare til å bli endelig godkjent til ekstrautbetaling i din kommune/ditt fylke.

## -777777

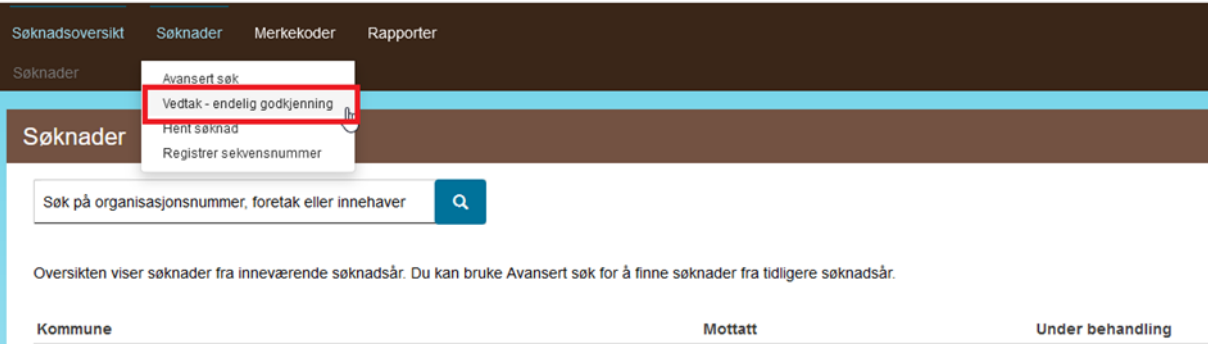

Produksionstilskudd og avløsertilskudd i jordbruket

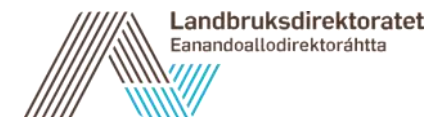

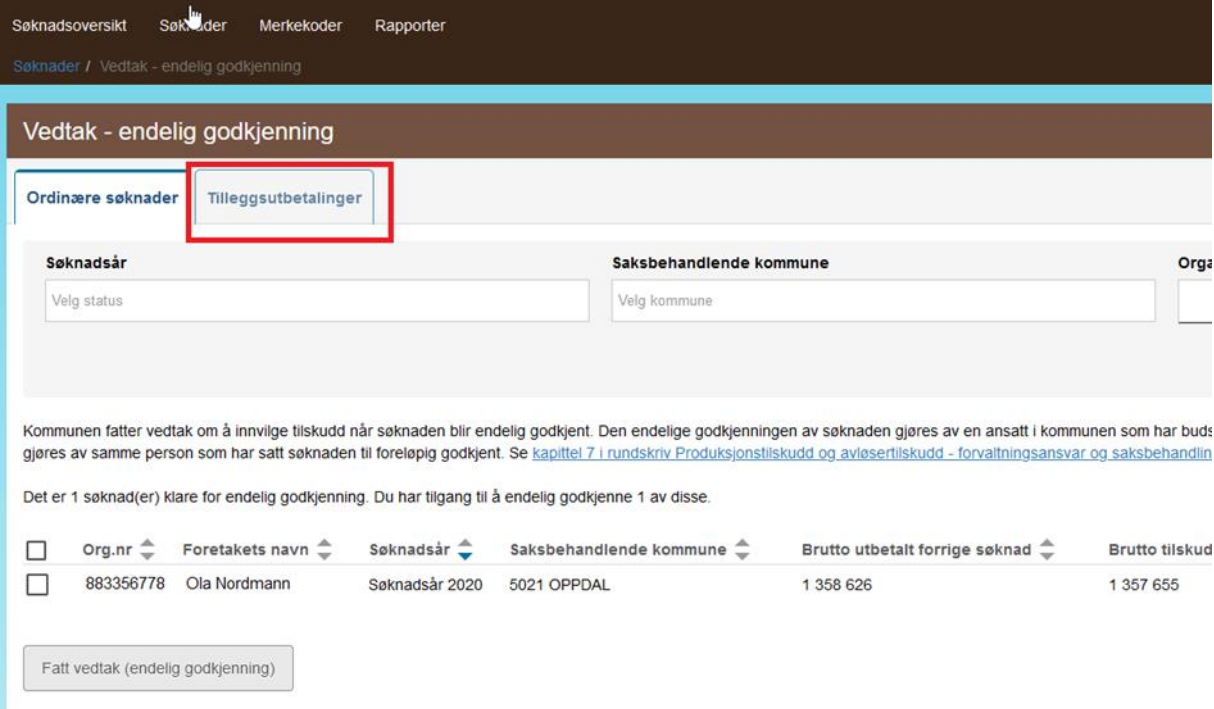

Oversikten over søknader til ekstrautbetaling er lik som for en ordinær søknadsomgang. Øverst i oversikten vises antall søknader som er klare til å endelig godkjennes. Dersom ekstrautbetaling basert på 2021 og ekstrautbetalingen for 2022 begge er klare til å endelig godkjennes så vil alle ligge på listen. For å bare få opp alle foretakene som er med på en av ekstrautbetalingene kan man velge dette ved å trykke på pilen ned ved "Tilleggsomgang" og velge den ekstraomgangen man vil. Likt som for ordinære søknader så har man også mulighet til å søke på spesifikk kommune,

organisasjonsnummer, foretakets navn og hvilken søknadsomgang ekstrautbetalingen er basert på.

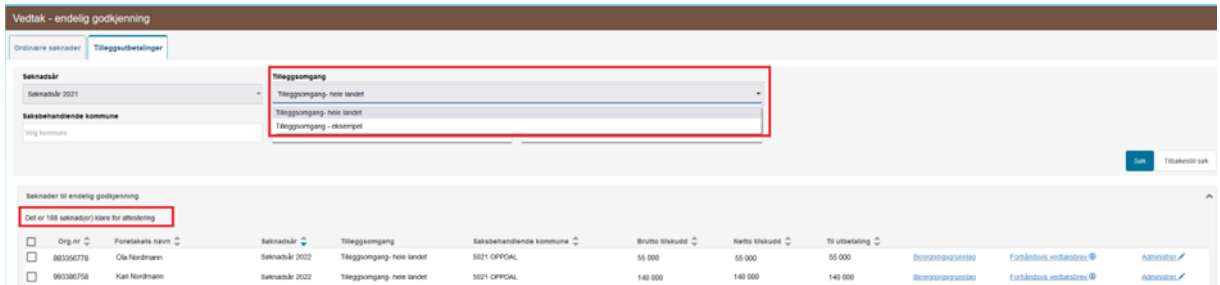

For å se mer informasjon om grunnlaget ekstrautbetalingen er basert på for hvert foretak har man tre valgmuligheter på høyre side. Den første blå teksten "beregninger" viser beregningsgrunnlaget i ekstrautbetalingen.

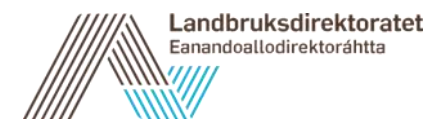

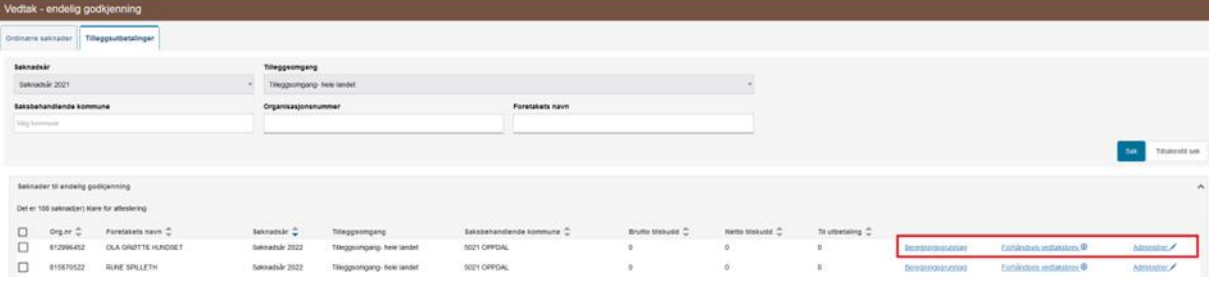

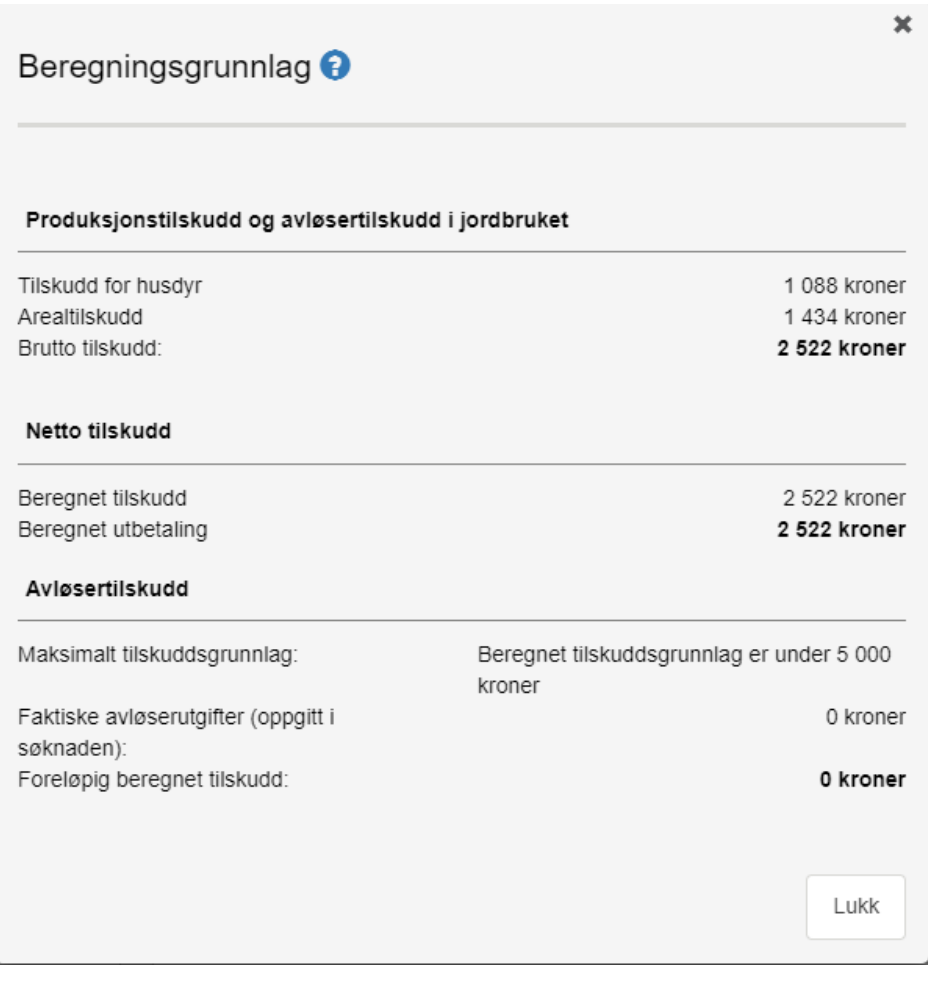

I beregningsgrunnlaget kan man bare se hvor mye som blir utbetalt per tilskuddsordning. For å få en grundigere oversikt over beregningen så kan man klikke på "Forhåndsvis vedtaksbrev".

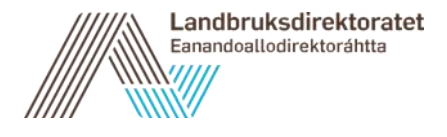

## **Administrer tekst for ekstrautbetaling basert på godkjente opplysninger fra 2021:**

Dersom man vil legge til en egen vedtaksbegrunnelse for en søker i tillegg til det som står i vedtaket fra før så kan man trykke på "Administrer" til høyre. Teksten man skriver inn vil bli med i vedtaksbrevet som blir sendt ut til foretaket etter ekstrautbetalingen.

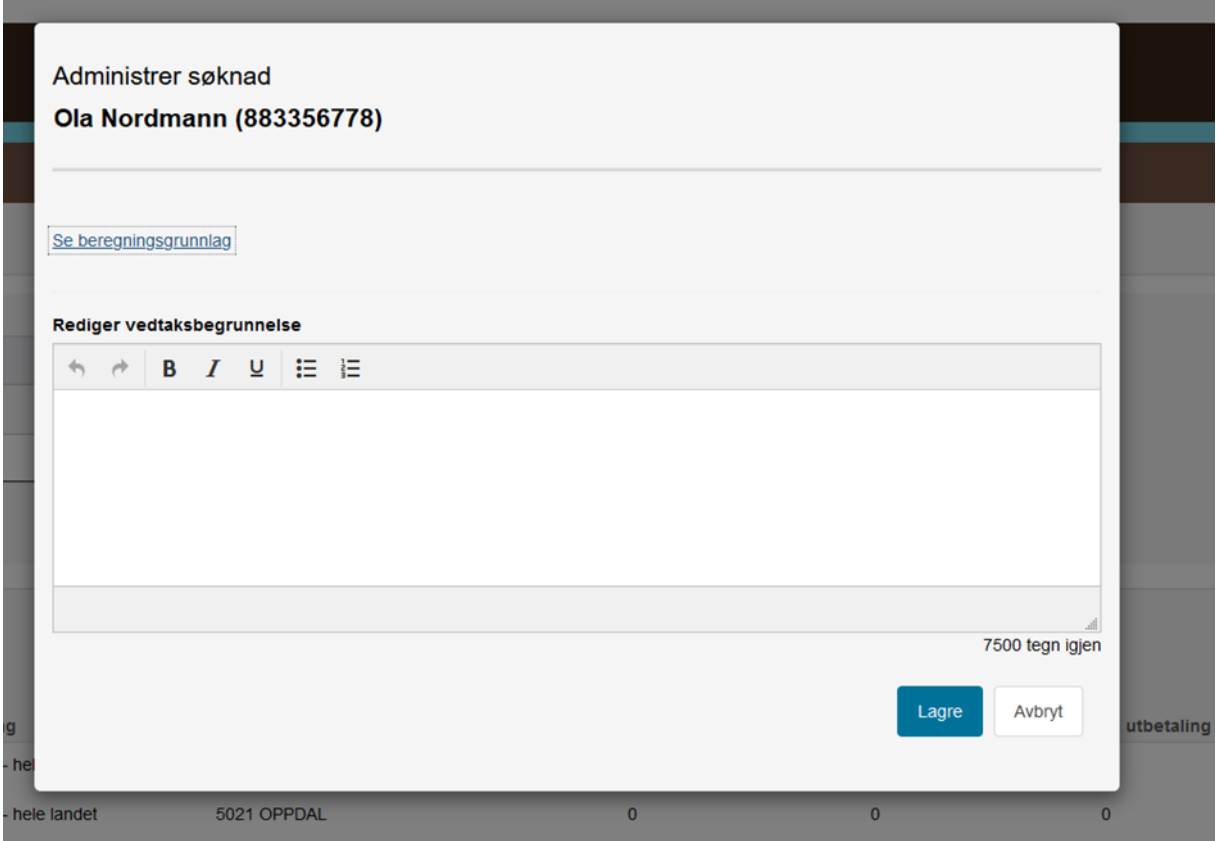

## **Administrer tekst for ekstrautbetaling basert på omsøkte opplysninger fra 2022 (med mulighet til å velge godkjente opplysninger):**

Ved ekstrautbetaling der grunnlaget er del 1 2022 så er det de omsøkte opplysningene som utbetalingen baseres på. Hvis man vil at det skal være de godkjente opplysningene som skal være grunnlag for beregningen, for eksempel hvis det er åpenbare feilregistreringer som saksbehandler har endret i den ordinære søknaden, så kan man endre grunnlaget ved å velge "Basert på saksbehandlers opplysninger" også trykke på den blå knappen "Lagre oppdatert beregningsgrunnlag". Mer informasjon om når det kan være aktuelt å bruke saksbehandlers opplysninger, finner du i rundskriv 2022-38. For å se oppdatert beregningsgrunnlag i attesteringstabellen må du gjøre et nytt søk. Hvis kommunen overstyrer søkers opplysninger, må vedtaksbegrunnelsen redigeres.

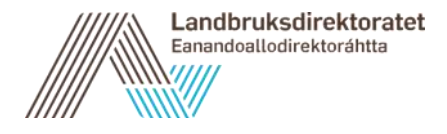

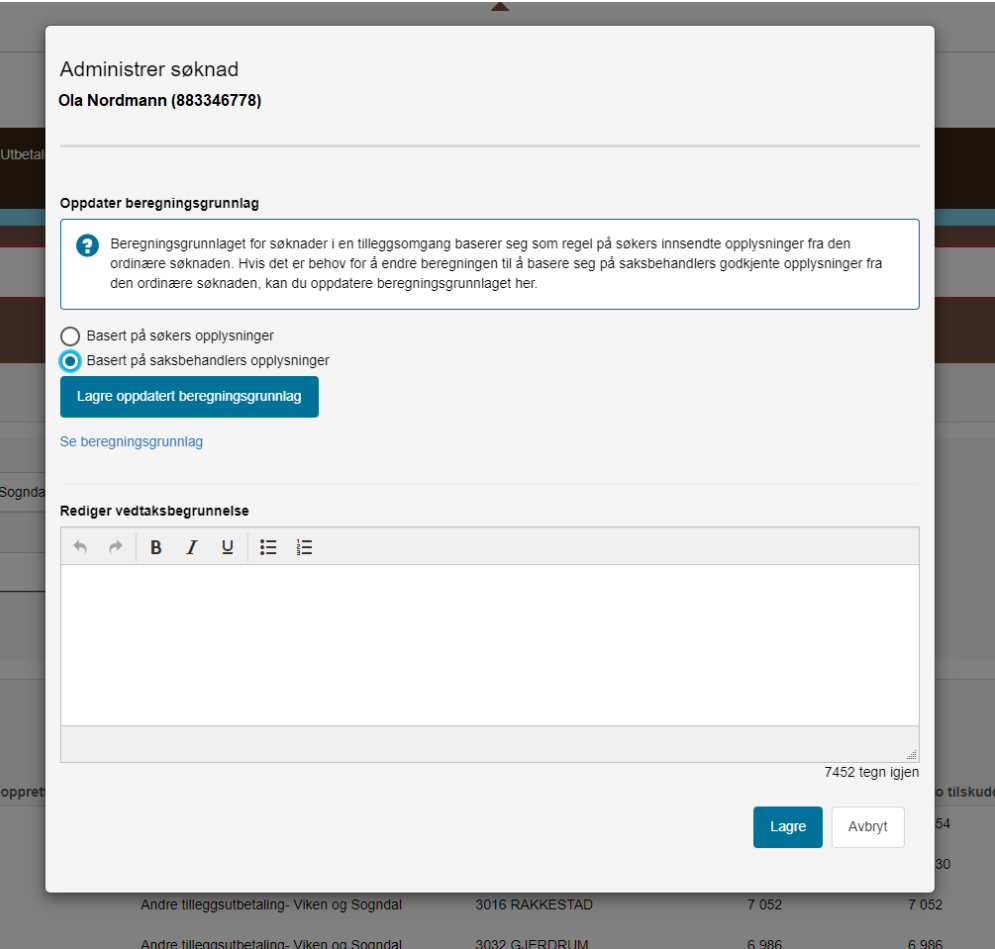

## **Rapporter:**

For å få en total oversikt over alle søknader som er med i ekstrautbetalingen så kan man hente ut en rapport som heter "Tilleggsutbetalinger". Denne finner man ved å gå til "Rapporter". Rapporten kan hentes ut for en/flere kommune(r), et/flere fylke(r) eller for hele landet. For å hente ut rapporten så må man velge hvilket år man skal hente ut rapporten for. Hvis man henter ut rapporten for 2021 så får man opp en oversikt over søknadene som er med i ekstrautbetalingen hvor godkjente opplysninger fra 2021 er grunnlaget.

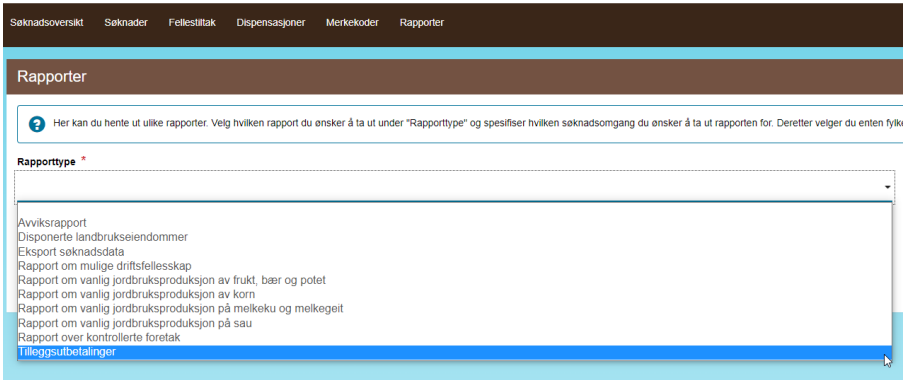

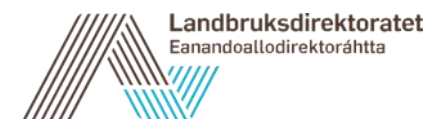

Etter at ekstrautbetalingene er utbetalt så vil rapporten vise hvor mye som har blitt utbetalt til hvert foretak og grunnlaget utbetalingen har vært basert på. For å lese mer om rapporten har vi også laget en rapportbeskrivelse som ligger på våre nettsider.

## **Det de med budsjettdisponeringsmyndighet kan gjøre:**

## **Fatte vedtak**

Kommunen fatter vedtak om å innvilge ekstrautbetalingen når søknaden blir endelig godkjent. Den endelige godkjenningen av søknaden må derfor gjøres av en ansatt i kommunen som har budsjettdisponeringsmyndighet. Man godkjenner på lik måte som ved godkjenning av ordinær søknadsomgang. Trykk på den hvite firkanten til venstre for de navnene man vil fatte vedtak for, deretter på den blå knappen "Fatt vedtak (endelig godkjenning)". Da vil status på søknaden for ekstrautbetalingen gå fra "foreløpig godkjent" til "endelig godkjent".

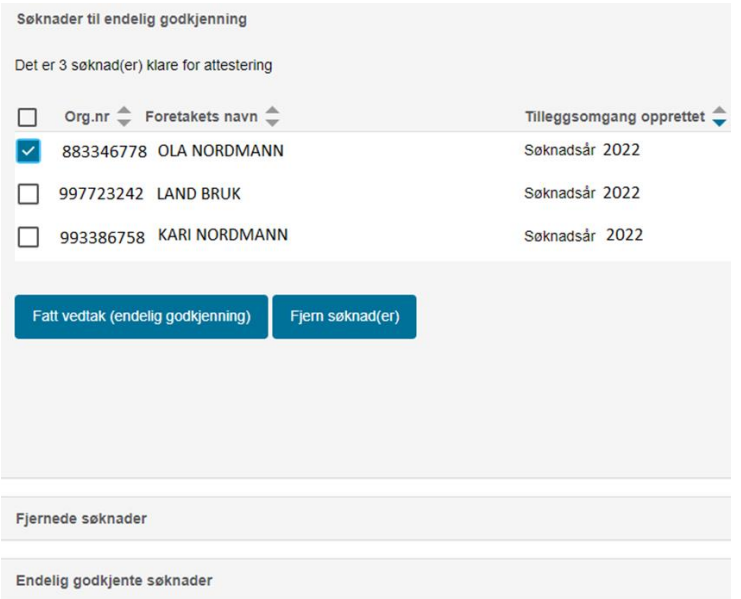

Hvis man vil godkjenne flere søknader samtidig kan man trykke på den hvite knappen øverst til venstre. Da vil man velge alle søknadene på en side og kan endelig godkjenne alle disse.

Etter at man har endelig godkjent søknadene så vil de dukke opp i en egen oversikt nederst på siden som heter "Endelig godkjente søknader". Hvis man ser at en av søknadene man har satt til endelig godkjenning ikke er klar til å utbetales enda så kan man velge den søknaden man vil fjerne fra listen over søknader som er "endelig godkjent" og trykke "Angre endelige godkjenning". Da vil søknaden gå tilbake til de foreløpig godkjente søknadene og få status "foreløpig godkjent" igjen. Dette må gjøres før Landbruksdirektoratet kjører en av utbetalingene. Alle søknader som ligger under "endelig godkjent" når Landbruksdirektoratet starter arbeidet med utbetalingen vil bli med på ekstrautbetalingen.

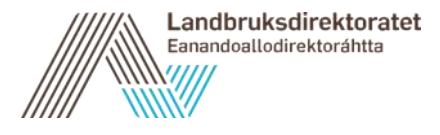

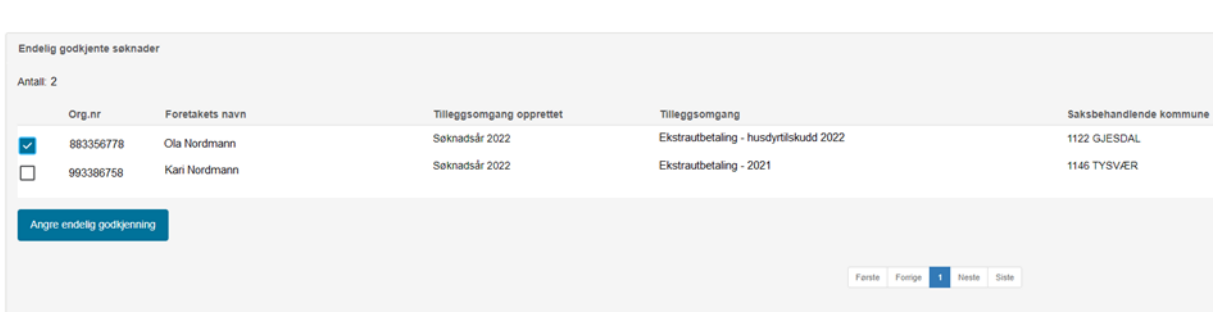

## **Fjerne søknader:**

Hvis det er noen søknader under "søknader til endelig godkjenning" som man vil fjerne fra listen. Så kan man trykke på den hvite boksen ved siden av navnet til søkeren man vil fjerne og trykke "Fjern søknad(er)". Da vil den søknaden legge seg under "fjernede søknader" lenger ned på siden. Dette kan være spesielt nyttig dersom saksbehandler allerede nå vet at PT-søknaden som ligger til grunn for ekstrautbetaling vil bli avvist.

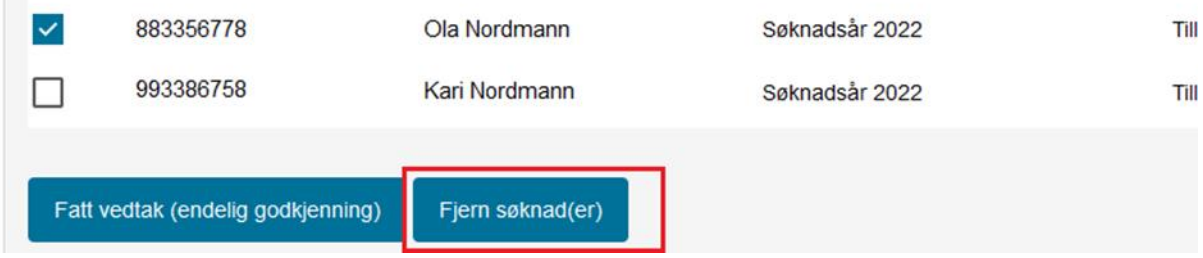

Om man vil ha den søknaden tilbake til søknader som kan endelig godkjennes så kan man trykke på "Angre fjerning", og søknaden vil få status "foreløpig godkjent" igjen.

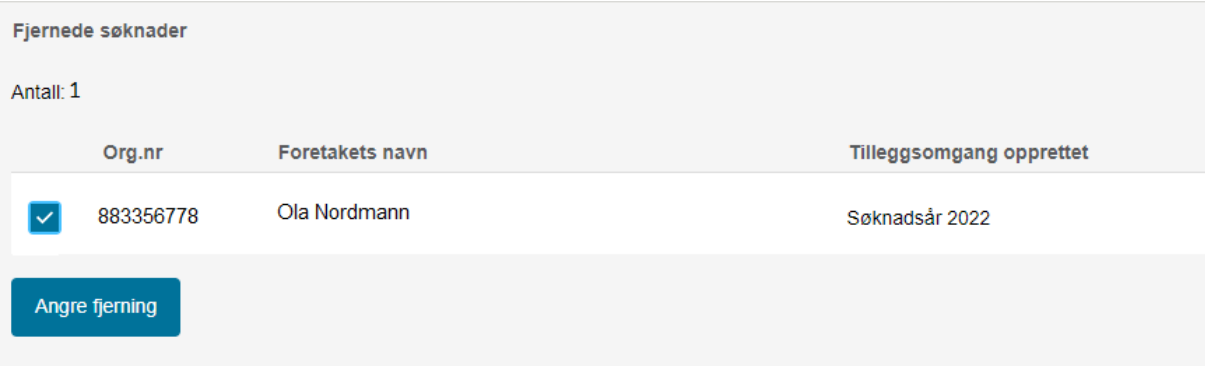